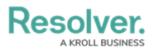

## **Configure Export Attachments**

Last Modified on 09/07/2021 1:31 pm EDT

**Attachments** are the data series, fields, and relationships of a report that users can export. To ensure that only the most relevant information is exported, administrators can determine which elements of the report can become attachments.

## To configure a report's export attachments:

- 1. Click the region in the top bar > **Data Visualizations** in the **Views** section.
- 2. Click the report you wish to configure the exports for or enter its name in the **Search** field, then click it to open the **Edit Report** page.

| Admin: Edit Report                                                                                    |
|----------------------------------------------------------------------------------------------------|
| CC - Detailed Activity Report           Detailed activity repeatable form.                            |
| Report Focus: Activity       Anchor: Activity       Data: Activity         + ADD ANOTHER REPORT FOCUS |
| Filters                                                                                               |
| ▼ CONFIGURE FILTERS                                                                                   |
| Parameters                                                                                            |
| ▼ CONFIGURE PARAMETERS                                                                                |
| Export Attachments                                                                                    |
| Le CONFIGURE ATTACHMENTS                                                                              |
| Report Orientation                                                                                    |
|                                                                                                    |

The Admin: Edit Report page.

3. Click **Configure Attachments** under **Export Attachments** to open the **Add Attachment Export** palette.

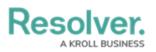

| ADD ATTACHMENT EXPORT                                                             |              | ×    |
|-----------------------------------------------------------------------------------|--------------|------|
| Select a data series                                                              |              |      |
| Select a Data Definition                                                          |              | ~    |
| Activity                                                                          |              |      |
| Activity, Activity Type, Activity, Officer Response, Activity                     |              |      |
| Activity, Activity Type                                                           |              |      |
| Activity, Incident                                                                |              |      |
| Activity (Activity Type; Business Unit)                                           |              |      |
| Activity (Involved Organization; Involved Person; Involved Vehicle; Involved Iter | n; Incident) |      |
|                                                                                   |              |      |
|                                                                                   |              |      |
|                                                                                   |              |      |
|                                                                                   |              |      |
|                                                                                   |              |      |
|                                                                                   | CANCEL       | DONE |
|                                                                                   |              |      |
|                                                                                   |              |      |

The Add Attachment Export palette.

- 4. Select the data series the exports will be coming from in the Select a data series field.
- 5. Click Done.
- 6. Click **Configure Attachments** again to open the **Edit Attachment Export** palette.
- 7. In the **Data Type** tab, select the type of data you wish to include in the export. All data types are selected by default.

Resolver.

| EDIT ATTACHMENT EXPORT                         |                     |                 | ×          |
|------------------------------------------------|---------------------|-----------------|------------|
| Data series: Activity, Activity Type, Activity | , Officer Response, | Activity        | RESET DATA |
| Data Type                                      | Configuration       | Parameters      |            |
| SELECT YOUR DATA TYPE                          |                     |                 | Select All |
| ✓ LIBRARY DATA                                 |                     | LIBRARY         |            |
| ✓ Compliance Assessment                        |                     | ASSESSMENT TYPE |            |
| ✓ Internal Audit Project                       |                     | ASSESSMENT TYPE |            |
| ✓ Internal Controls Assessment                 |                     | ASSESSMENT TYPE |            |
| ✓ IT Compliance Assessment                     |                     | ASSESSMENT TYPE |            |
| ✓ IT Risk Assessment                           |                     | ASSESSMENT TYPE |            |
| ✓ Location-Specific Framework                  |                     | ASSESSMENT TYPE |            |
| ✓ Objective Risk Assessment                    |                     | ASSESSMENT TYPE |            |
| <ul> <li>Process Risk Assessment</li> </ul>    |                     | ASSESSMENT TYPE |            |
| ✓ Risk Assessment                              |                     | ASSESSMENT TYPE |            |
| ✓ Security Framework Audit                     |                     | ASSESSMENT TYPE |            |
| ✓ Vendor Assessment                            |                     | ASSESSMENT TYPE |            |
|                                                |                     |                 |            |
|                                                | The Data Type tal   | <b>h</b>        | DONE       |

## 8. In the **Configuration** tab:

- a. Choose the relationship from the **Select a Relationship** select list.
- Begin typing the name of the field you wish to add to the export in the Select Fields field and select it to add it to the export. More than one field can be added.

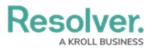

| EDIT ATTACHMENT EXPORT                                                     | ×          |
|----------------------------------------------------------------------------|------------|
| Data series: Activity, Activity Type, Activity, Officer Response, Activity | RESET DATA |
| Data Type Configuration Parameters                                         |            |
| SELECT A RELATIONSHIP                                                      |            |
| Anchor                                                                     | ~          |
| SELECT FIELDS<br>Select the fields you want to include in the export       |            |
| Q Search                                                                   |            |
|                                                                            |            |
|                                                                            | DONE       |

The Configuration tab.

9. In the **Parameters** tab, select how the information in the export will be filtered with any of the select lists in the **Define Parameters** section.

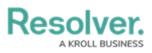

|                                                                                  | NT EXPORT                  |                      |               |                                                                                                    |
|----------------------------------------------------------------------------------|----------------------------|----------------------|---------------|----------------------------------------------------------------------------------------------------|
| <b>ta series:</b> Activity, Ac                                                   | tivity Type, Activi        | ty, Officer Response | e, Activity   | RESET DATA                                                                                                    |
|                                                                                  | Data Type                  | Configuration        | Parameters    |                                                                                                    |
| SELECT A REL                                                                     | ATIONSHIP                  |                      |               |                                                                                                    |
| Anchor                                                                           |                            |                      |               | ~                                                                                                    |
|                                                                                  | ameters will filter        | the data presented   | in your table |                                                                                                    |
| By Activity: W                                                                   |                            |                      |               |                                                                                                    |
| Select one                                                                       |                            |                      |               | ~                                                                                                    |
| By Activity Cal                                                                  | II Source                  |                      |               | ~                                                                                                    |
|                                                                                  |                            |                      |               | ~                                                                                                    |
| By Activity Ca                                                                   |                            |                      |               | ~                                                                                                    |
| By Activity Cal                                                                  | sposition                  |                      |               | ×<br>×                                                                                                    |
| By Activity Cal<br>Select one<br>By Activity Dis                                 | sposition                  |                      |               | ×<br>×                                                                                                    |
| By Activity Cal<br>Select one<br>By Activity Dis<br>Select one                   | sposition<br>port Required |                      |               | ×<br>×<br>×                                                                                                    |
| By Activity Cal<br>Select one<br>By Activity Dis<br>Select one<br>By Activity Re | sposition<br>port Required |                      |               | <ul> <li></li> <li></li> &lt;</ul> |

The Parameters tab.

10. Click Done.